# Manual de uso del kit *artus*® Parvo B19 LC PCR

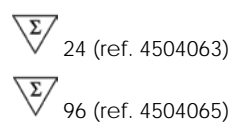

Diagnóstico *in vitro* cuantitativo

Para utilizar con el instrumento *LightCycler®*

Febrero 2018 – Versión 1

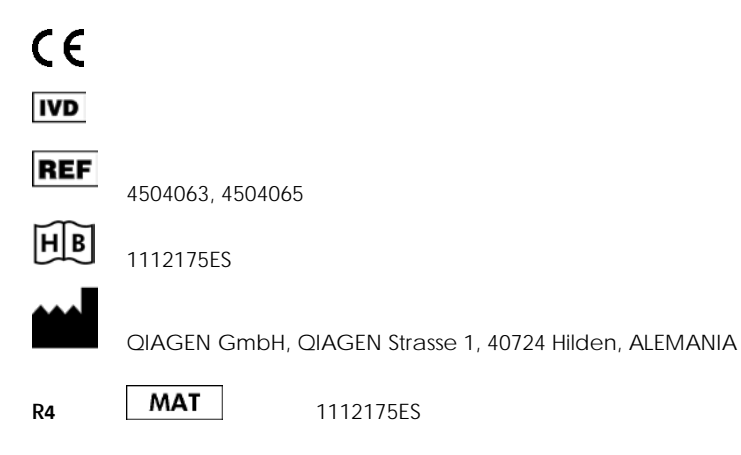

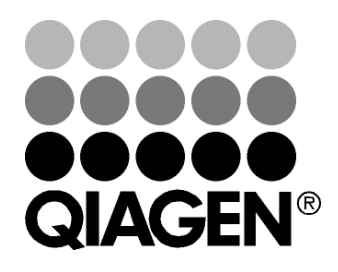

Sample & Assay Technologies

# QIAGEN Sample and Assay Technologies

QIAGEN es el proveedor líder de tecnologías innovadoras para la preparación de muestras y ensayos de biología molecular que permiten el aislamiento y la detección del contenido de cualquier muestra biológica. Nuestros productos y servicios de vanguardia y máxima calidad garantizan el éxito desde la muestra hasta el resultado.

QIAGEN sienta las bases de excelencia en los siguientes campos:

- **Purificación de ADN, ARN y proteínas.**
- **Ensayos de ácidos nucleicos y proteínas.**
- Investigación con microARN y ARNi.
- Automatización de tecnologías de preparación de muestras y ensayos de biología molecular.

Nuestra misión es ayudarle a superar sus retos y a alcanzar un éxito excepcional. Para más información, visite www.qiagen.com.

# **Índice**

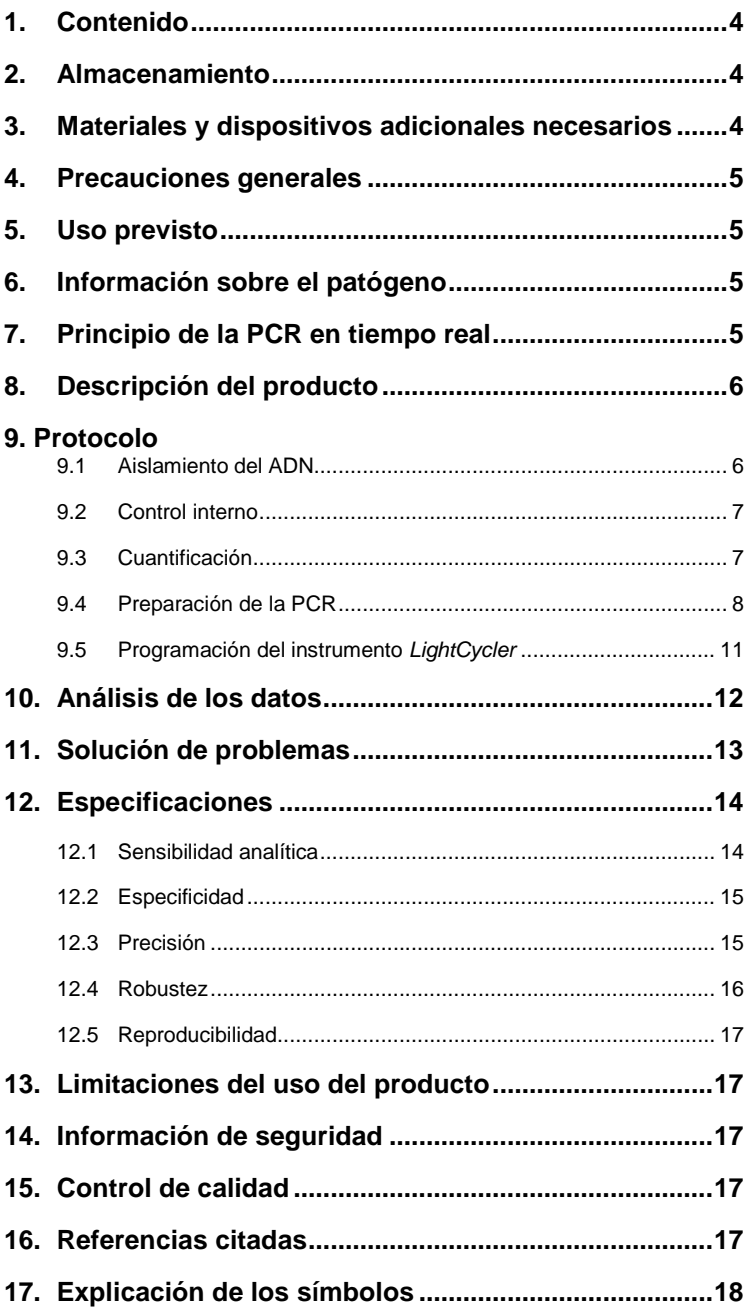

# **Kit** *artus* **Parvo B19 LC PCR**

Para utilizar con el instrumento *LightCycler*.

## <span id="page-3-0"></span>**1. Contenido**

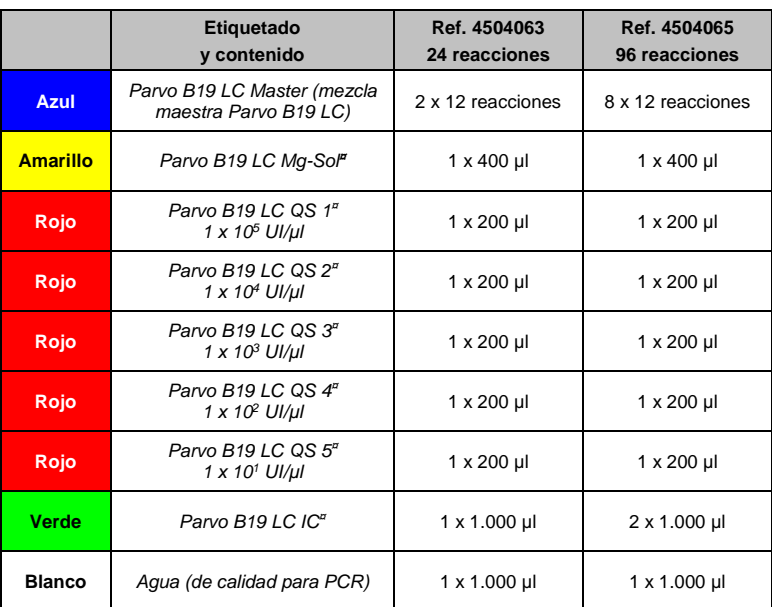

**¤** *QS* = *Estándar de cuantificación*

*IC* = *Control interno Mg-Sol* = *Solución de magnesio*

# <span id="page-3-1"></span>**2. Almacenamiento**

Los componentes del kit *artus* Parvo B19 LC PCR deben almacenarse a una temperatura de –15 °C a –30 °C y son estables hasta la fecha de caducidad indicada en la etiqueta. Deben evitarse los ciclos repetidos de descongelación y congelación (> 2), ya que pueden reducir la sensibilidad. Si se piensa utilizar los reactivos de forma intermitente, deberán congelarse en fracciones alícuotas. La conservación a +4 °C no debe superar un período de cinco horas.

## <span id="page-3-2"></span>**3. Materiales y dispositivos adicionales necesarios**

- Guantes de laboratorio sin talco desechables
- Kit de aislamiento de ADN (consulte el apartado **[9.1](#page-5-1) [Aislamiento del ADN](#page-5-1)**)
- Pipetas (ajustables)
- Puntas de pipeta estériles con filtro
- Agitador vorticial
- Centrifugadora de mesa con rotor para tubos de reacción de 2 ml
- *Color Compensation Set* (juego de compensación de color) (Roche Diagnostics, n.° de referencia 2 158 850) para la instalación de un archivo *Crosstalk Color Compensation* (Compensación de color por diafonía)
- Tubos capilares *LightCycler* (20 µl)
- Bloque de refrigeración *LightCycler*
- Instrumento *LightCycler*
- Herramienta de cierre *LightCycler*

# <span id="page-4-0"></span>**4. Precauciones generales**

El usuario debe tener en cuenta siempre las siguientes indicaciones:

- Utilice puntas de pipeta estériles con filtro.
- Almacene y extraiga los materiales positivos (muestras, controles y amplicones) por separado de todos los demás reactivos y añádalos a la mezcla de reacción en un área separada espacialmente.
- Descongele por completo todos los componentes a temperatura ambiente antes de comenzar un ensayo.
- Una vez descongelados los componentes, mézclelos y centrifúguelos brevemente.
- Trabaje rápidamente en hielo o en el bloque de refrigeración *LightCycler*.

# <span id="page-4-1"></span>**5. Uso previsto**

El kit *artus* Parvo B19 LC PCR es una prueba de amplificación de ácidos nucleicos *in vitro* para la detección y la cuantificación del ADN del parvovirus B19 en suero humano o plasma con EDTA. El kit emplea la reacción en cadena de la polimerasa (PCR) en tiempo real y está configurado para su uso con el kit QIAamp UltraSens Virus, el kit QIAamp DNA Mini y los instrumentos Roche LightCycler 1.1/1.2/1.5/2.0.

No debe utilizarse el kit como prueba de cribado de sangre/hemoderivados para detectar casos de infección por el parvovirus B19.

El kit artus Parvo B19 LC PCR está diseñado para el uso en diagnóstico in vitro por parte de profesionales sanitarios.

# **6. Información sobre el patógeno**

La mayoría de las infecciones por el parvovirus B19 son clínicamente asintomáticas. Los síntomas de una infección aguda por el parvovirus B19 son similares a los de la gripe, pero también pueden asemejarse a los de la rubéola y, especialmente en los adultos, a los del reumatismo. El parvovirus B19 es una causa muy importante de crisis aplásica en pacientes con anemia hemolítica. En ocasiones se observan complicaciones fetales graves, especialmente después de infecciones maternas durante el segundo y el tercer trimestres.

# <span id="page-4-2"></span>**7. Principio de la PCR en tiempo real**

El diagnóstico de patógenos mediante PCR se basa en la amplificación de regiones específicas del genoma de un patógeno. Con la PCR en tiempo real, el producto amplificado se detecta mediante colorantes fluorescentes. Estos suelen estar ligados a sondas oligonucleotídicas que se unen específicamente al producto amplificado. La monitorización de las intensidades de fluorescencia durante la serie de PCR (es decir, en tiempo real) permite detectar y cuantificar el producto que se acumula sin tener que volver a abrir los tubos de reacción una vez finalizada la serie de PCR (Mackay, 2004).

# <span id="page-4-3"></span>**8. Descripción del producto**

El kit *artus* Parvo B19 LC PCR es un sistema listo para usar para la detección del ADN del parvovirus B19 mediante PCR en el instrumento *LightCycler*. La *mezcla maestra Parvo B19 LC* contiene los reactivos y las enzimas necesarios para la amplificación específica de una región de 259 pb del genoma del parvovirus B19, así como para la detección directa del amplicón específico en el canal F2 del fluorímetro del instrumento *LightCycler*. Además, el kit *artus* Parvo B19 LC PCR contiene un segundo sistema de amplificación heterógeno para identificar una posible inhibición de la PCR. Esto se detecta como *control interno* (*IC*) en el canal F3 del fluorímetro. El límite de detección de la PCR analítica del parvovirus B19 (consulte el apartado **[12.1](#page-13-1) [Sensibilidad](#page-13-1) analítica**) no se ve disminuido. Se suministran controles positivos externos (*Parvo B19 LC QS 1- 5*) que permiten determinar la carga patógena. Si desea obtener más información, consulte el apartado **[9.3](#page-6-1) [Cuantificación](#page-6-1)**.

## <span id="page-5-0"></span>**9. Protocolo**

### <span id="page-5-1"></span>**9.1 Aislamiento del ADN**

Diversos fabricantes ofrecen kits de aislamiento de ADN. Las cantidades de muestra para el procedimiento de aislamiento de ADN dependen del protocolo utilizado. Realice el aislamiento de ADN conforme a las instrucciones del fabricante. Se recomiendan los siguientes kits de aislamiento:

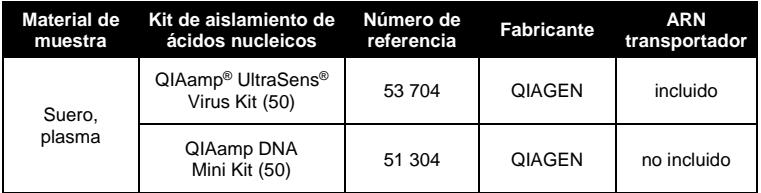

- La utilización de **ARN transportador** es esencial para la eficiencia de la extracción y, por consiguiente, para el rendimiento en la obtención de ADN/ARN. Si el kit de aislamiento seleccionado no contiene ARN transportador, tenga en cuenta que se recomienda enérgicamente la adición del transportador (RNA-Homopolymer Poly(A), Amersham Biosciences, ref. 27-4110- 01) para la extracción de ácidos nucleicos a partir de líquidos corporales acelulares y de material con un contenido bajo de ADN/ARN (p. ej., LCR). En estos casos haga lo siguiente:
	- a) Ponga de nuevo en suspensión el ARN transportador liofilizado utilizando el tampón de elución (no utilice tampón de lisis) del kit de extracción (p. ej., tampón AE del kit QIAamp DNA Mini) y prepare una dilución con una concentración de 1 µg/µl. Divida esta solución de ARN transportador en un número de fracciones alícuotas adecuado para sus necesidades y almacénelas a –20 °C. Evite la descongelación repetida (> 2 veces) de una fracción alícuota de ARN transportador.

b) Utilice 1 µg de ARN transportador por 100 µl de tampón de lisis. Por ejemplo, si el protocolo de extracción sugiere 200 µl de tampón de lisis, añada 2 µl de ARN transportador (1 µg/µl) directamente al tampón de lisis. Antes de comenzar cada extracción, debe prepararse una mezcla de tampón de lisis y ARN transportador (y de *control interno*, cuando proceda; consulte el apartado **[9.2](#page-6-0) [Control](#page-6-0) interno**) en fresco conforme al siguiente esquema de pipeteo:

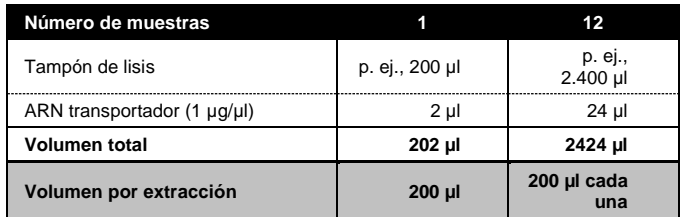

- c) Utilice la mezcla preparada en fresco de tampón de lisis y ARN transportador inmediatamente para la extracción. No se puede almacenar la mezcla.
- La utilización de **ARN transportador** es esencial para la eficiencia de la extracción y, por consiguiente, para el rendimiento en la obtención de ADN/ARN. Para aumentar la estabilidad del ARN transportador proporcionado con el kit QIAamp UltraSens Virus, recomendamos el siguiente procedimiento diferente del manual del usuario del kit de extracción:
	- a. Ponga en suspensión de nuevo el ARN transportador liofilizado antes del primer uso del kit de extracción en 310 µl del tampón de elución proporcionado con el kit (concentración final de 1 µg/µl, no utilice tampón de lisis). Divida esta solución de ARN transportador en un número de fracciones alícuotas adecuado para sus necesidades y almacénelas a –20 °C. Evite la descongelación repetida (> 2 veces) de una fracción alícuota de ARN transportador.
	- b. Antes de comenzar cada extracción, debe prepararse una mezcla de tampón de lisis y ARN transportador (y de *control interno*, cuando proceda; consulte el apartado **[9.2](#page-6-0) [Control](#page-6-0) interno**) en fresco conforme al siguiente esquema de pipeteo:

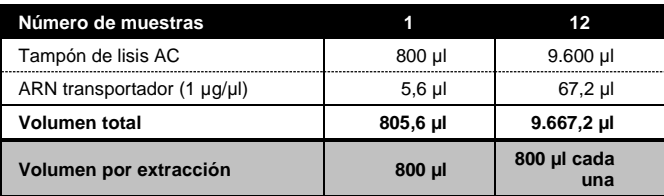

- c. Utilice la mezcla preparada en fresco de tampón de lisis y ARN transportador inmediatamente para la extracción. No se puede almacenar la mezcla.
- Se recomienda eluir el ADN en 50 µl de tampón de elución para obtener la máxima sensibilidad del kit *artus* Parvo B19 LC PCR.
- El **kit QIAamp UltraSens Virus** permite una concentración de la muestra. Si utiliza material de muestra distinto de suero o plasma, añada al menos un 50% (v/v) de plasma humano negativo a la muestra.
- Si utiliza protocolos de aislamiento con tampones de lavado que contienen **etanol**, realice un paso de centrifugación adicional (tres minutos, 13.000 rpm) antes de la elución para eliminar los restos de etanol que pueda haber. Esto previene la posible inhibición de la PCR.
- El kit *artus* Parvo B19 LC PCR no debe utilizarse con métodos de aislamiento basados en el **fenol**.

**Importante:** El *control interno* del kit *artus* Parvo B19 LC PCR puede utilizarse directamente en el procedimiento de aislamiento (consulte el apartado **[9.2](#page-6-0) [Control](#page-6-0) interno**).

### <span id="page-6-0"></span>**9.2 Control interno**

Se suministra un *control interno* (*Parvo B19 LC IC*). Esto permite al usuario **controlar el procedimiento de aislamiento del ADN y comprobar una posible inhibición de la PCR** (consulte la [Fig.](#page-8-0) 1). Para esta aplicación, añada el *control interno*  durante el aislamiento en una proporción de 0,1 µl por 1 µl de volumen de elución. Por ejemplo, usando el kit QIAamp UltraSens Virus, el ADN se eluye en 50 µl de tampón AVE. Por lo tanto, deben añadirse inicialmente 5 µl del *control interno*. La cantidad de *control interno* utilizada depende **únicamente** del volumen de elución. El *control interno* y el ARN transportador (consulte el apartado **[9.1](#page-5-1) [Aislamiento](#page-5-1) del ADN**) deben añadirse únicamente:

- a la mezcla de tampón de lisis y material de muestra o
- directamente al tampón de lisis

El *control interno* no debe añadirse directamente al material de muestra. Si se añade al tampón de lisis, tenga en cuenta que la mezcla de *control interno* y tampón de lisis/ARN transportador debe prepararse en fresco y usarse inmediatamente (el almacenamiento de la mezcla a temperatura ambiente o en el frigorífico durante solamente unas horas puede causar el fallo del *control interno* y una reducción de la eficiencia de la extracción). **No** añada el *control interno* y el ARN transportador directamente al material de muestra.

El *control interno* también puede utilizarse **exclusivamente para comprobar una posible inhibición de la PCR** (consulte la [Fig.](#page-9-0) 2). Para esta aplicación, añada 0,5 µl del *control interno* y 2 µl de *Parvo B19 LC Mg-Sol* por reacción directamente a 13 µl de la *mezcla maestra Parvo B19 LC*. Utilice para cada reacción de PCR 15 µl de la mezcla maestra preparada tal como se ha descrito anteriormente<sup>[\\*](#page-6-2)</sup> y añada 5 µl de la muestra purificada. Si está preparando una serie de PCR para varias muestras, aumente el volumen de la *mezcla maestra Parvo B19 LC*, de la solución *Parvo B19 LC Mg-Sol* y del *control interno* según el número de muestras (consulte el apartado **[9.4](#page-7-0) [Preparación](#page-7-0) de la PCR**).

### <span id="page-6-1"></span>**9.3 Cuantificación**

-

Los *estándares de cuantificación* (*Parvo B19 LC QS 1-5*) incluidos se tratan como muestras previamente purificadas y se utiliza el mismo volumen (5 µl). Para generar una curva de estándares en el instrumento *LightCycler*, debe utilizar los cinco *estándares de cuantificación* y definirlos en la pantalla *Sample Loading Screen* (Pantalla de carga de muestras) como estándares con las concentraciones especificadas (consulte el manual del usuario del instrumento LightCycler [*LightCycler Operator's Manual]*, versión 3.5, capítulo B, 2.4. Sample Data Entry [Introducción de datos de las muestras]). La curva de

<span id="page-6-2"></span><sup>\*</sup> El aumento de volumen causado por la adición del *control interno* se ignora al preparar el ensayo de PCR. La sensibilidad del sistema de detección no se ve afectada.

estándares generada tal como se ha indicado anteriormente también puede utilizarse para series subsiguientes, siempre que se utilice al menos un estándar de **una** concentración dada en la serie actual. Para ello, es necesario importar la curva de estándares previamente generada (consulte el manual del usuario del instrumento LightCycler [*LightCycler Operator's Manual*], versión 3.5, capítulo B, 4.2.5. Quantitation with an External Standard Curve [Cuantificación con una curva de estándares externa]). Sin embargo, este método de cuantificación puede dar lugar a desviaciones en los resultados debido a la variabilidad entre diferentes series de PCR.

**Atención:** Los *estándares de cuantificación* se definen en UI/µl. Para convertir los valores determinados mediante la curva de estándares en UI/ml de material de muestra debe utilizarse la siguiente ecuación:

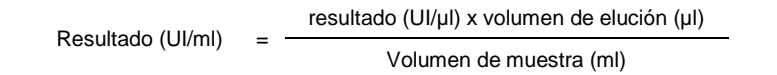

Tenga en cuenta que, como norma, debe introducirse en la ecuación anterior el volumen de muestra inicial. Esto debe tenerse en cuenta cuando se ha cambiado el volumen de muestra antes de la extracción de ácidos nucleicos (p. ej., reduciendo el volumen mediante centrifugación o aumentando el volumen mediante reposición hasta el volumen necesario para el aislamiento).

**Importante:** Tiene a su disposición una guía para el análisis cuantitativo de los sistemas *artus* en el instrumento *LightCycler* en https://www.giagen.com/TechnicalNoteLightCycler1 en el caso de LightCycler 1.1/1.2/1.5 y en <https://www.qiagen.com/TechnicalNoteLightCycler2> en el caso del instrumento LightCycler 2.0.

### <span id="page-7-0"></span>**9.4 Preparación de la PCR**

Asegúrese de que el bloque de refrigeración y los adaptadores para tubos capilares (accesorios del instrumento *LightCycler*) están prerrefrigerados a +4 °C. Ponga el número deseado de tubos capilares *LightCycler* en los adaptadores del bloque de refrigeración. Asegúrese de que se incluya al menos un *estándar de cuantificación* y un control negativo (*agua de calidad para PCR*) para cada serie de PCR. Para generar una curva de estándares, utilice para cada serie de PCR todos los *estándares de cuantificación* (*Parvo B19 LC QS 1-*5) suministrados. Antes de cada uso, todos los reactivos deben ser descongelados completamente, mezclados (mediante pipeteo ascendente y descendente repetido o mediante agitación vorticial rápida) y centrifugados brevemente.

Si desea utilizar el *control interno* **para controlar el procedimiento de aislamiento de ADN y comprobar una posible inhibición de la PCR**, ya se ha añadido en el proceso de aislamiento (consulte el apartado **[9.2](#page-6-0) [Control](#page-6-0) interno**). En ese caso, utilice el siguiente esquema de pipeteo (puede ver un resumen esquemático en la [Fig.](#page-8-0) 1):

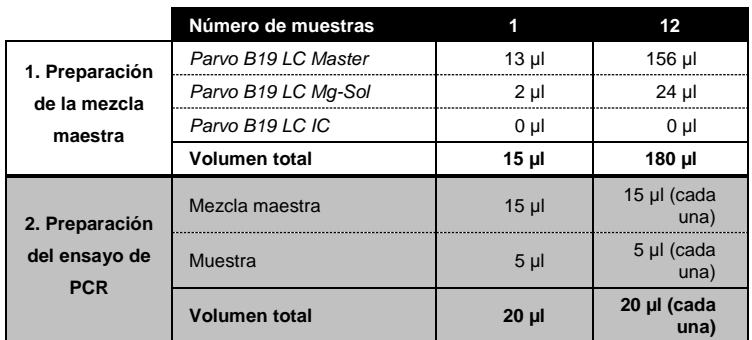

Si desea usar el *control interno* **exclusivamente para comprobar una posible inhibición de la PCR**, debe añadirlo directamente a la *mezcla maestra Parvo B19 LC*. En ese caso, utilice el siguiente esquema de pipeteo (puede ver un resumen esquemático en la Fig. 2):

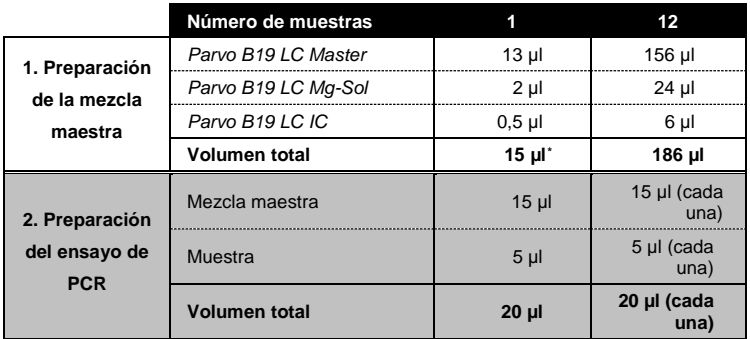

Pipetee 15 µl de la mezcla maestra en el depósito de plástico de cada tubo capilar. A continuación, añada 5 µl del ADN eluido de la muestra. En correspondencia, deben usarse 5 µl de al menos uno de los *estándares de cuantificación* (*Parvo B19 LC QS 1-5*) como control positivo y 5 µl de agua (*agua de calidad para PCR*) como control negativo. Cierre los tubos capilares. Para transferir la mezcla del depósito de plástico al tubo capilar, centrifugue los adaptadores que contienen los tubos capilares en una centrifugadora de mesa durante diez segundos a un máximo de 400 x g (2.000 rpm).

### **Adición del** *control interno* **al procedimiento de purificación**

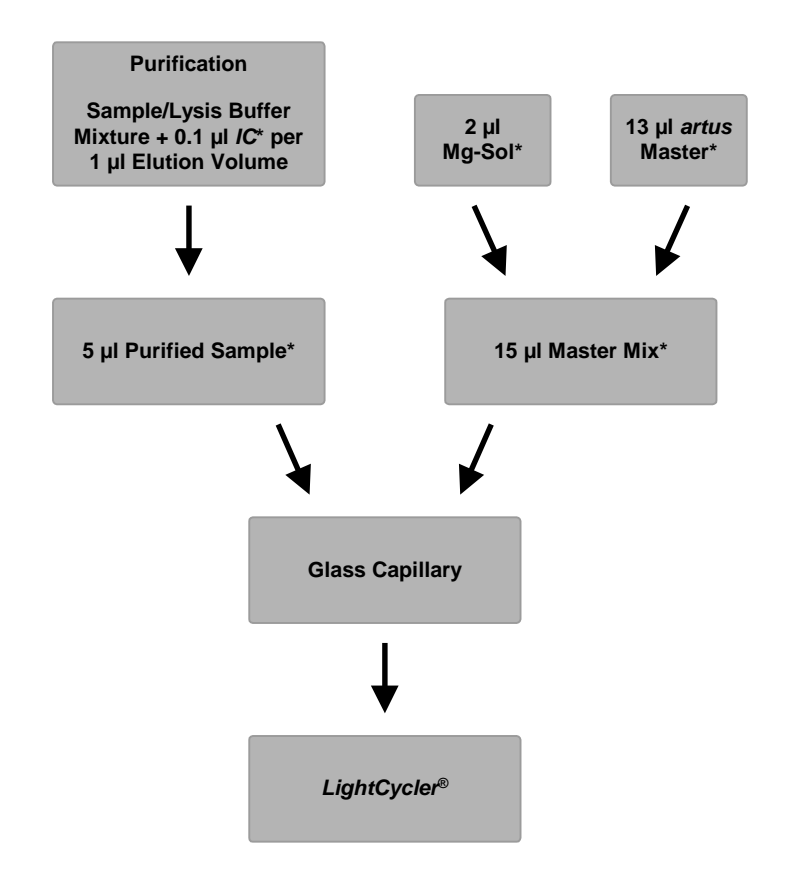

<span id="page-8-0"></span>Fig. 1: Esquema del flujo de trabajo para el control del procedimiento de purificación y de la inhibición de la PCR.

\*Asegúrese de que las soluciones estén completamente descongeladas y bien mezcladas y de que hayan sido centrifugadas brevemente.

-

<span id="page-8-1"></span><sup>\*</sup> El aumento de volumen causado por la adición del *control interno* se ignora al preparar el ensayo de PCR. La sensibilidad del sistema de detección no se ve afectada.

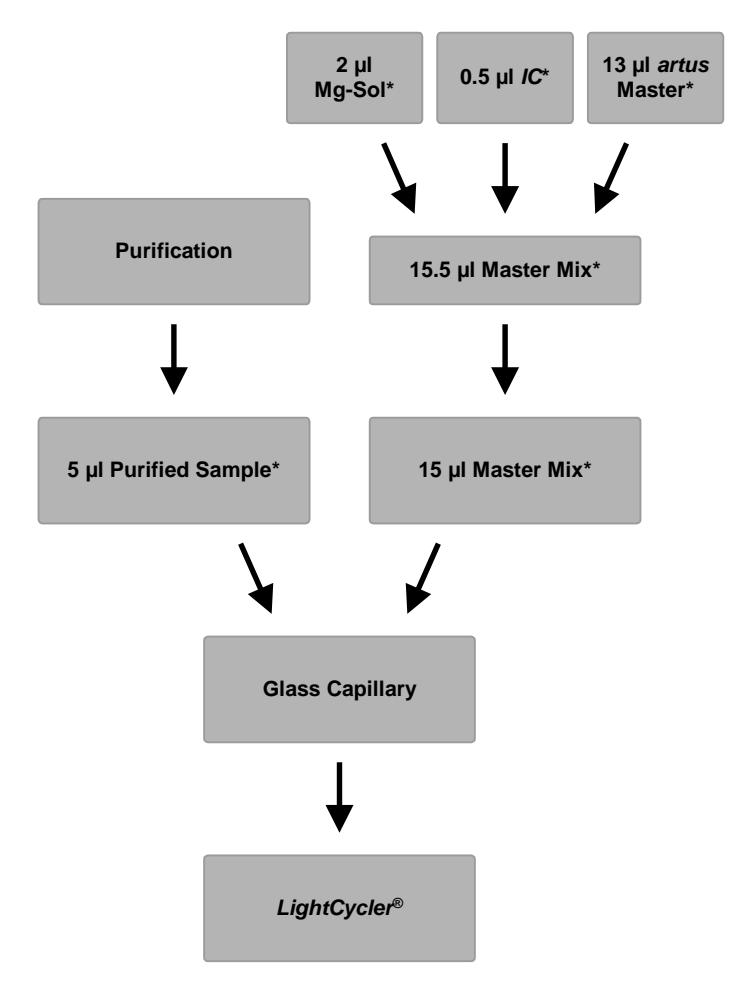

### **Adición del** *control interno* **a la mezcla maestra** *artus*

<span id="page-9-0"></span>Fig. 2: Esquema del flujo de trabajo para el control de la inhibición de la PCR.

\*Asegúrese de que las soluciones estén completamente descongeladas y bien mezcladas y de que hayan sido centrifugadas brevemente.

### <span id="page-10-0"></span>**9.5 Programación del instrumento** *LightCycler*

Para la detección del ADN del parvovirus B19, cree un perfil de temperatura en el instrumento *LightCycler* siguiendo los tres pasos indicados a continuación (consulte l[a Fig.](#page-10-1) 3- 5).

- A. Activación inicial de la enzima *hot-start* (arranque en caliente) [Fig.](#page-10-1) 3 B. Amplificación del ADN [Fig.](#page-10-2) 4
- C. Refrigeración [Fig.](#page-11-1) 5

Preste especial atención a los valores de configuración de los parámetros *Analysis Mode* (Modo de análisis), *Cycle Program Data* (Datos del programa de ciclo) y *Temperature Targets* (Objetivos de temperatura). En las ilustraciones, estos valores de configuración aparecen recuadrados en negrita. Puede encontrar más información sobre la programación del instrumento *LightCycler* en el manual del usuario del instrumento LightCycler (*LightCycler Operator's Manual*).

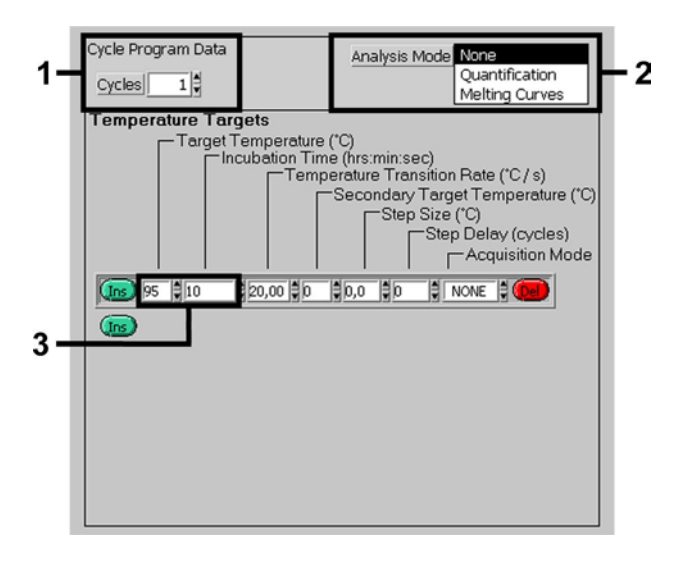

Fig. 3: Activación inicial de la enzima *hot-start*.

<span id="page-10-1"></span>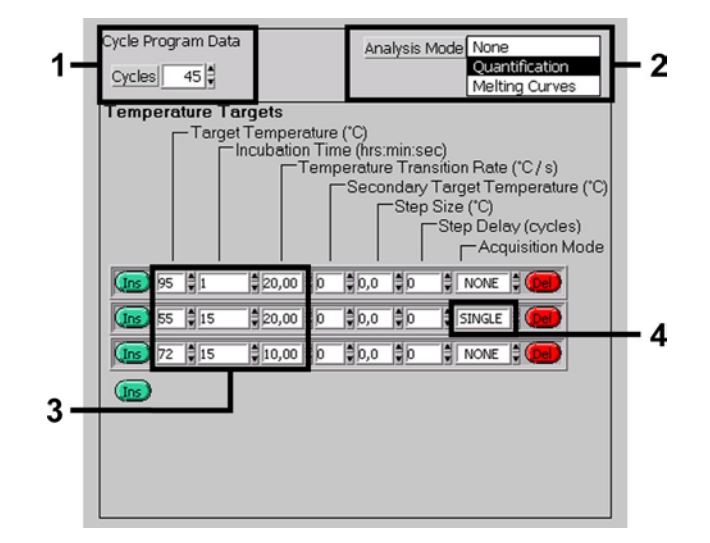

<span id="page-10-2"></span>Fig. 4: Amplificación del ADN.

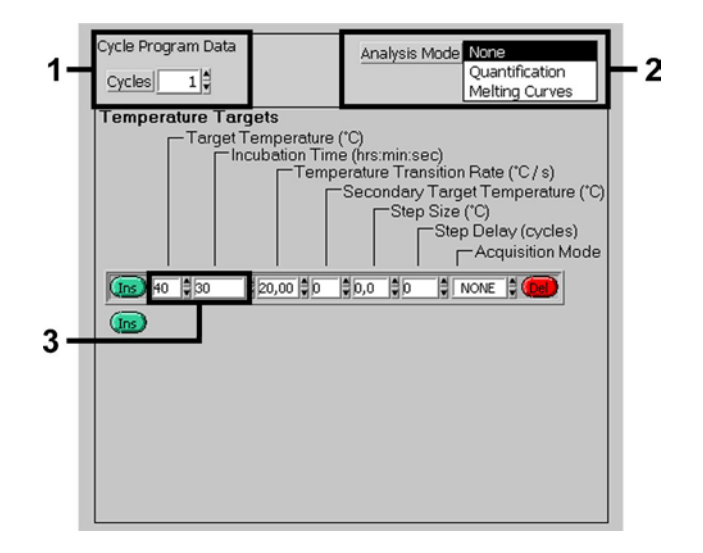

Fig. 5: Refrigeración.

### <span id="page-11-1"></span><span id="page-11-0"></span>**10. Análisis de los datos**

En los análisis multicolor se producen interferencias entre los canales del fluorímetro. El software del instrumento *LightCycler* contiene un archivo denominado *Color Compensation File* (Archivo de compensación de color), que compensa estas interferencias. Abra este archivo antes, durante o después de la serie de PCR activando los botones *Choose CCC File* (Elegir archivo CCC) o *Select CC Data* (Seleccionar datos de CC). Si no está instalado el archivo *Color Compensation File*, genérelo siguiendo las instrucciones descritas en el manual del usuario del instrumento LightCycler (*LightCycler Operator's Manual*). Una vez activado el archivo *Color Compensation File*, aparecen señales separadas en los canales del fluorímetro F1, F2 y F3. Para el análisis de los resultados de la PCR obtenidos con el kit *artus* Parvo B19 LC PCR, seleccione las opciones de visualización de fluorescencia F2/Back-F1 para la PCR analítica del parvovirus B19 y F3/Back-F1 para la PCR del *control interno*, respectivamente. Para el análisis de series cuantitativas, siga las instrucciones indicadas en el apartado **[9.3](#page-6-1) [Cuantificación](#page-6-1)** y en la Ficha técnica, que puede consultarse en las siguientes direcciones web: <https://www.qiagen.com/TechnicalNoteLightCycler1> para el LightCycler 1.1/1.2/1.5 y <https://www.qiagen.com/TechnicalNoteLightCycler2> para el LightCycler 2.0.

Pueden obtenerse los siguientes resultados:

1. Se detecta una señal en el canal del fluorímetro F2/Back-F1.

#### **El resultado del análisis es positivo: La muestra contiene ADN del parvovirus B19.**

En este caso, la detección de una señal en el canal F3/Back-F1 no es imprescindible, ya que las concentraciones altas iniciales de ADN del parvovirus B19 (señal positiva en el canal F2/Back-F1) pueden dar lugar a una reducción o a la ausencia de la señal de fluorescencia del *control interno* en el canal F3/Back-F1 (competencia).

2. No se detecta ninguna señal en el canal del fluorímetro F2/Back-F1. Al mismo tiempo, aparece una señal procedente del *control interno* en el canal F3/Back-F1.

### **En la muestra no hay ADN del parvovirus B19 detectable. Puede considerarse negativa.**

En el caso de una PCR negativa del parvovirus B19, la señal detectada del *control interno* descarta la posibilidad de una inhibición de la PCR.

3. No se detecta ninguna señal en los canales F2/Back-F1 o F3/Back-F1.

#### **No es posible realizar el diagnóstico.**

Puede encontrar información acerca de las fuentes de error y su solución en el apartado **[11.](#page-12-0) Solución [de problemas](#page-12-0)**.

En l[a Fig.](#page-12-1) 6 y en l[a Fig.](#page-12-2) 7 se presentan ejemplos de reacciones de PCR positivas y negativas.

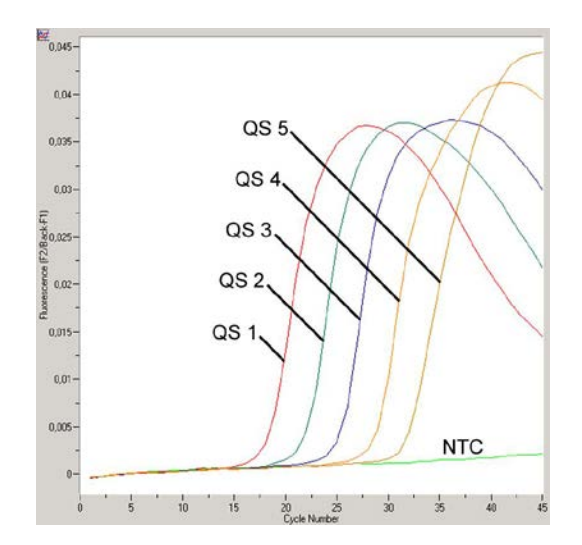

<span id="page-12-1"></span>Fig. 6: Detección de los *estándares de cuantificación* (*Parvo B19 LC QS 1-5*) en el canal del fluorímetro F2/Back-F1. NTC: control sin molde (control negativo).

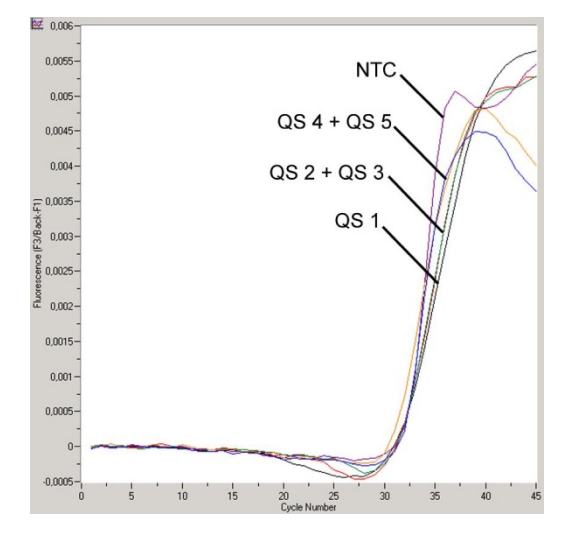

<span id="page-12-2"></span>Fig. 7: Detección del *control interno* (*IC*) en el canal del fluorímetro F3/Back-F1 con amplificación simultánea de los *estándares de cuantificación* (*Parvo B19 LC QS 1-5*)*.* NTC: control sin molde (control negativo).

# <span id="page-12-0"></span>**11.Solución de problemas**

**Ausencia de señal con los controles positivos (***Parvo B19 LC QS 1-5***) en el canal del fluorímetro F2/Back-F1:**

- El canal del fluorímetro seleccionado para el análisis de los datos de PCR no cumple el protocolo.
- → Para el análisis de los datos, seleccione el canal del fluorímetro F2/Back-F1 para la PCR analítica del parvovirus B19 y el canal del fluorímetro F3/Back-F1 para la PCR del *control interno*.
- Programación incorrecta del perfil de temperatura del instrumento *LightCycler*.
	- Compare el perfil de temperatura con el protocolo (consulte el apartado **[9.5](#page-10-0) Programación del instrumento** *LightCycler*).
	- Configuración incorrecta de la reacción de PCR.
		- Compruebe los pasos de trabajo por medio del esquema de pipeteo (consulte el apartado **[9.4](#page-7-0) [Preparación](#page-7-0) de la PCR**) y repita la PCR en caso necesario.
- Las condiciones de almacenamiento de uno o más componentes del kit no cumplían las instrucciones indicadas en el apartado **[2.](#page-3-1) [Almacenamiento](#page-3-1)** o el kit *artus* Parvo B19 LC PCR ha caducado.
	- $\rightarrow$  Compruebe las condiciones de almacenamiento y la fecha de caducidad (consulte la etiqueta del kit) de los reactivos y utilice un kit nuevo en caso necesario.

**Señal débil o ausente del** *control interno* **en el canal del fluorímetro F3/Back-F1 y ausencia simultánea de una señal en el canal F2/Back-F1:**

- Las condiciones de la PCR no cumplen el protocolo.
	- $\rightarrow$  Compruebe las condiciones de la PCR (véase anteriormente) y repita la PCR con los valores de configuración corregidos en caso necesario.
- Se produjo la inhibición de la PCR.
	- Asegúrese de que está utilizando un método de aislamiento recomendado (consulte el apartado **[9.1](#page-5-1) [Aislamiento](#page-5-1) del [ADN](#page-5-1)**) y siga exactamente las instrucciones del fabricante.
	- → Asegúrese de que durante el aislamiento del ADN se ha realizado el paso adicional de centrifugación recomendado antes de la elución para eliminar los restos de etanol (consulte el apartado **[9.1](#page-5-1) [Aislamiento](#page-5-1) del ADN**).
- Se perdió ADN durante la extracción.
	- Si se ha añadido el *control interno* a la extracción, la ausencia de una señal del *control interno* puede indicar la pérdida de ADN durante la extracción. Asegúrese de que está utilizando un método de aislamiento recomendado (consulte el apartado **[9.1](#page-5-1) [Aislamiento](#page-5-1) del ADN**) y siga exactamente las instrucciones del fabricante.
- Las condiciones de almacenamiento de uno o más componentes del kit no cumplían las instrucciones indicadas en el apartado **[2.](#page-3-1) [Almacenamiento](#page-3-1)** o el kit *artus* Parvo B19 LC PCR ha caducado.
	- → Compruebe las condiciones de almacenamiento y la fecha de caducidad (consulte la etiqueta del kit) de los reactivos y utilice un kit nuevo en caso necesario.

#### **Señales con los controles negativos en el canal del fluorímetro F2/Back-F1 de la PCR analítica**

- Se produjo contaminación durante la preparación de la PCR.
- Repita la PCR con nuevos reactivos en duplicados.
- $\rightarrow$  Si es posible, cierre los tubos de PCR inmediatamente después de añadir la muestra que se desea analizar.
- > Pipetee estrictamente los controles positivos en último lugar.
- $\rightarrow$  Asegúrese de descontaminar el espacio de trabajo y los instrumentos a intervalos regulares.
- Se produjo contaminación durante la extracción.
	- $\rightarrow$  Repita la extracción y la PCR de la muestra que se desea analizar utilizando nuevos reactivos.
	- $\rightarrow$  Asegúrese de descontaminar el espacio de trabajo y los instrumentos a intervalos regulares.

Si tiene cualquier otra duda o si encuentra problemas, póngase en contacto con nuestro servicio técnico.

### <span id="page-13-0"></span>**12.Especificaciones**

#### <span id="page-13-1"></span>**12.1 Sensibilidad analítica**

Se evaluaron el límite de detección analítico y el límite de detección analítico teniendo en cuenta la purificación (límites de sensibilidad) para el kit *artus* Parvo B19 LC PCR. El límite de detección analítico teniendo en cuenta la purificación se determina utilizando muestras clínicas positivas para el parvovirus B19 con un método de extracción concreto. Por el contrario, el límite de detección analítico se determina sin muestras clínicas e independientemente del método de extracción seleccionado utilizando un estándar de una concentración conocida.

Para determinar la **sensibilidad analítica** del kit *artus* Parvo B19 LC PCR se realizaron diluciones seriadas de estándares de 116,6 a un valor nominal de 0,03 UI de Parvo B19<sup>-</sup>/µl y se analizaron con el kit *artus* Parvo B19 LC PCR. El ensayo se realizó en tres días diferentes por octuplicado. Los resultados se determinaron mediante un análisis probit. En la [Fig.](#page-14-2) 8 se muestra una representación gráfica del análisis probit. El límite de detección analítico del kit *artus* Parvo B19 LC PCR es de 1 UI/ml (p = 0,05). Esto significa que existe una probabilidad del 95% de que se detecte 1 UI/ml.

-

<span id="page-13-2"></span><sup>\*</sup> El estándar es un producto de PCR clonado, cuya concentración se ha calibrado usando el estándar internacional para el parvovirus B19 (OMS).

### **Análisis probit: Parvovirus B19 (***LightCycler***)**

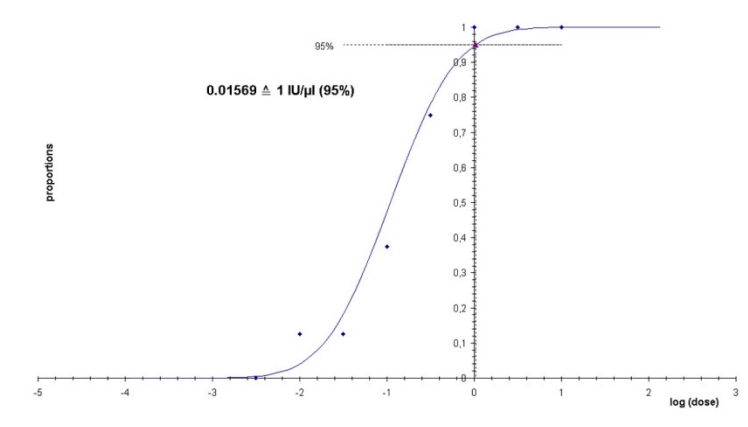

<span id="page-14-2"></span>Fig. 8: Sensibilidad analítica del kit *artus* Parvo B19 LC PCR.

La **sensibilidad analítica teniendo en cuenta la purificación** del kit *artus* Parvo B19 LC PCR se determinó mediante diluciones seriadas del estándar internacional para el parvovirus B19 (OMS) añadidas a muestras clínicas de plasma. Estas se sometieron a extracción de ADN con el kit QIAamp UltraSens Virus (volumen de extracción: 1 ml; volumen de elución: 70 µl). Cada una de las seis diluciones fue analizada en tres días diferentes por octuplicado con el kit *artus* Parvo B19 LC PCR. Los resultados se determinaron mediante un análisis probit. El límite de detección analítico teniendo en cuenta la purificación del kit *artus* Parvo B19 LC PCR es de 125 UI/ml (p = 0,05). Esto significa que existe una probabilidad del 95% de que se detecten 125 UI/ml.

### <span id="page-14-0"></span>**12.2 Especificidad**

La especificidad del kit *artus* Parvo B19 LC PCR se asegura ante todo mediante la selección de los *primers* (cebadores) y de las sondas, así como mediante la selección de condiciones estrictas para la reacción. Los *primers* y las sondas se comprobaron con respecto a posibles homologías con todas las secuencias publicadas en los bancos de genes por medio de un análisis de comparación de secuencias. De este modo se ha garantizado la detectabilidad de todos los genotipos relevantes.

Además, la especificidad se validó con 30 muestras de suero negativas para el parvovirus B19 diferentes. Estas no generaron ninguna señal con los *primers* y las sondas específicos del parvovirus B19, incluidos en la *mezcla maestra Parvo B19 LC*.

Para determinar la especificidad del kit *artus* Parvo B19 LC PCR se analizó la reactividad cruzada del grupo de control indicado en la tabla siguiente (consulte l[a Tabla](#page-14-3) 1). Ninguno de los patógenos analizados mostró reactividad.

| Grupo de control                                        | <b>Parvovirus B19</b><br>(F2/Back-F1) | <b>Control interno</b><br>(F3/Back-F1) |
|---------------------------------------------------------|---------------------------------------|----------------------------------------|
| Virus del herpes humano 1 (virus del herpes simple 1)   |                                       |                                        |
| Virus del herpes humano 2 (virus del herpes simple 2)   |                                       |                                        |
| Virus del herpes humano 3 (virus de la varicela-zóster) |                                       |                                        |
| Virus del herpes humano 5 (citomegalovirus)             |                                       |                                        |
| Virus linfotrópico humano de linfocitos T de tipo 1     |                                       |                                        |
| Virus linfotrópico humano de linfocitos T de tipo 2     |                                       |                                        |

<span id="page-14-3"></span>Tabla 1: Análisis de la especificidad del kit con patógenos con posible reactividad cruzada.

### <span id="page-14-1"></span>**12.3 Precisión**

Los datos de precisión del kit *artus* Parvo B19 LC PCR permiten la determinación de la varianza total del ensayo. La varianza total consta de la **variabilidad intraensayo** (variabilidad de múltiples resultados de muestras de la misma concentración en un único experimento), la **variabilidad interensayo** (variabilidad de múltiples resultados del ensayo generados en diferentes instrumentos del mismo tipo por diferentes operadores en un mismo laboratorio) y la **variabilidad interlote** (variabilidad de múltiples resultados del ensayo con diferentes lotes). Los datos obtenidos se utilizaron para determinar la desviación estándar, la varianza y el coeficiente de variación para la PCR específica del patógeno y para la PCR del *control interno*.

Se han recogido datos de precisión del kit *artus* Parvo B19 LC PCR utilizando el *estándar de cuantificación* de menor concentración (*QS 5*; 10 UI/µl). El análisis se realizó por octuplicado. Los datos de precisión se calcularon en función de los valores de Ct de las curvas de amplificación (Ct: ciclo umbral; consulte la [Tabla](#page-15-2) 2). Además, se determinaron los datos de precisión para los resultados cuantitativos en UI/µl utilizando los valores Ct correspondientes (consulte la [Tabla](#page-15-3) 3). En función de estos resultados, la dispersión estadística total de cualquier muestra dada con la concentración mencionada es del 1,62% (Ct) o del 33,37% (conc.), mientras que para la detección del *control interno* es del 2,13% (Ct). Estos valores se basan en la totalidad de los valores individuales de las variabilidades determinadas.

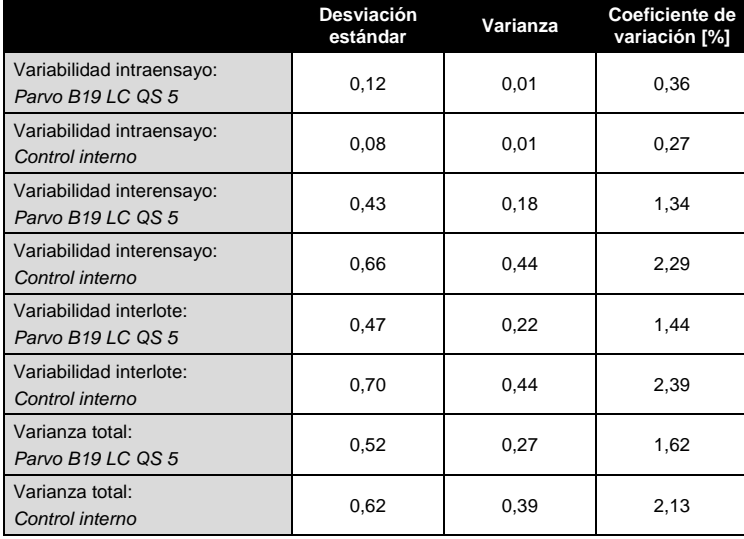

<span id="page-15-2"></span>Tabla 2: Datos de precisión basados en los valores de Ct.

<span id="page-15-3"></span>Tabla 3: Datos de precisión basados en los resultados cuantitativos (en UI/µl).

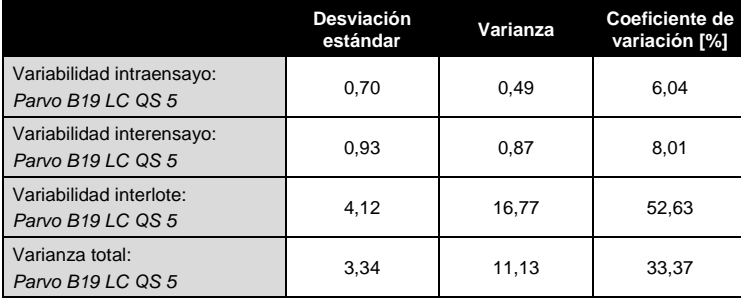

### <span id="page-15-0"></span>**12.4 Robustez**

<span id="page-15-1"></span>La verificación de la robustez permite determinar la tasa de fracaso total del kit *artus* Parvo B19 LC PCR. Se añadieron 6 UI/µl de volumen de elución de ADN de control del parvovirus B19 (tres veces la concentración del límite de sensibilidad analítica) a 30 muestras de suero negativas para el parvovirus B19. Tras la extracción con el kit QIAamp DNA Mini (consulte el apartado **[9.1](#page-5-1) [Aislamiento](#page-5-1) del ADN**), estas muestras se analizaron con el kit *artus* Parvo B19 LC PCR. La tasa de fracaso para todas las muestras de parvovirus B19 fue del 0%. Además, la robustez del *control interno* se evaluó mediante la purificación y el análisis de 30 muestras de suero negativas para el parvovirus B19. La tasa de fracaso total fue del 0%. No se observaron inhibiciones. Por lo tanto, la robustez del kit *artus* Parvo B19 LC PCR es ≥ 99%.

### **12.5 Reproducibilidad**

Los datos de reproducibilidad permiten evaluar de forma regular el rendimiento del kit *artus* Parvo B19 LC PCR y comparar su eficiencia con la de otros productos. Estos datos se obtienen por medio de la participación en programas de competencia establecidos.

## <span id="page-16-0"></span>**13. Limitaciones del uso del producto**

- Todos los reactivos deben utilizarse exclusivamente para el diagnóstico *in vitro*.
- Este producto debe ser utilizado exclusivamente por personal que haya recibido formación y preparación específicas en los procedimientos de diagnóstico *in vitro*.
- Para obtener resultados óptimos con la PCR es necesario un cumplimiento estricto del manual del usuario.
- Debe prestarse atención a las fechas de caducidad impresas en la caja y en las etiquetas de todos los componentes. No utilice componentes caducados.
- El rendimiento declarado no puede garantizarse para algunas secuencias relacionadas con el genotipo 3. Debido a mutaciones en la región de unión *primer*/sonda, podría producirse una disminución importante de la sensibilidad (Baylis and Buchheit, 2009).
- Aunque poco frecuentes, las mutaciones en el interior de las regiones altamente conservadas del genoma viral cubiertas por los *primers* y/o por la sonda del kit pueden producir en estos casos una subcuantificación o un fallo de la detección de la presencia del virus. La validez y el rendimiento del diseño del ensayo se revisan a intervalos regulares.

# <span id="page-16-1"></span>**14. Información de seguridad**

Siempre que trabaje con productos químicos, utilice una bata de laboratorio adecuada, guantes desechables y gafas protectoras. Si desea obtener más información, consulte las fichas de datos de seguridad (SDS) correspondientes. Dichas fichas están disponibles online en un formato PDF cómodo y compacto en www.qiagen.com/safety, donde podrá encontrar, ver e imprimir la ficha de datos de seguridad de cada kit de QIAGEN® y de cada componente del kit.

Elimine los desechos de las muestras y del ensayo de conformidad con la normativa local en materia de seguridad.

# <span id="page-16-2"></span>**15. Control de calidad**

En cumplimiento del sistema de gestión de calidad con certificación ISO de QIAGEN, cada lote del kit *artus* Parvo B19 LC PCR se analiza en relación con las especificaciones predeterminadas para garantizar la uniformidad de la calidad de los productos.

## <span id="page-16-3"></span>**16. Referencias citadas**

- (1) Hokynar K, Norja P, Laitinen H, Palomäki P, Garbarg-Chenon A, Ranki A, Hedman K, Söderlund-Venermo M. Detection and differentiation of human parvovirus variants by commercial quantitative real-time PCR Tests. J. Clin. Microbiol. 2004; 42 (5): 2013 – 2019.
- (2) Mackay IM. Real-time PCR in the microbiology laboratory. Clin. Microbiol. Infect. 2004; 10 (3): 190 212.
- (3) Baylis SA, Buchheit KH. A proficiency testing study to evaluate laboratory performance for the detection of different genotypes of parvovirus B19. Vox Sang. 2009; 97 (1): 13 – 20.

# <span id="page-17-0"></span>**17.Explicación de los símbolos**

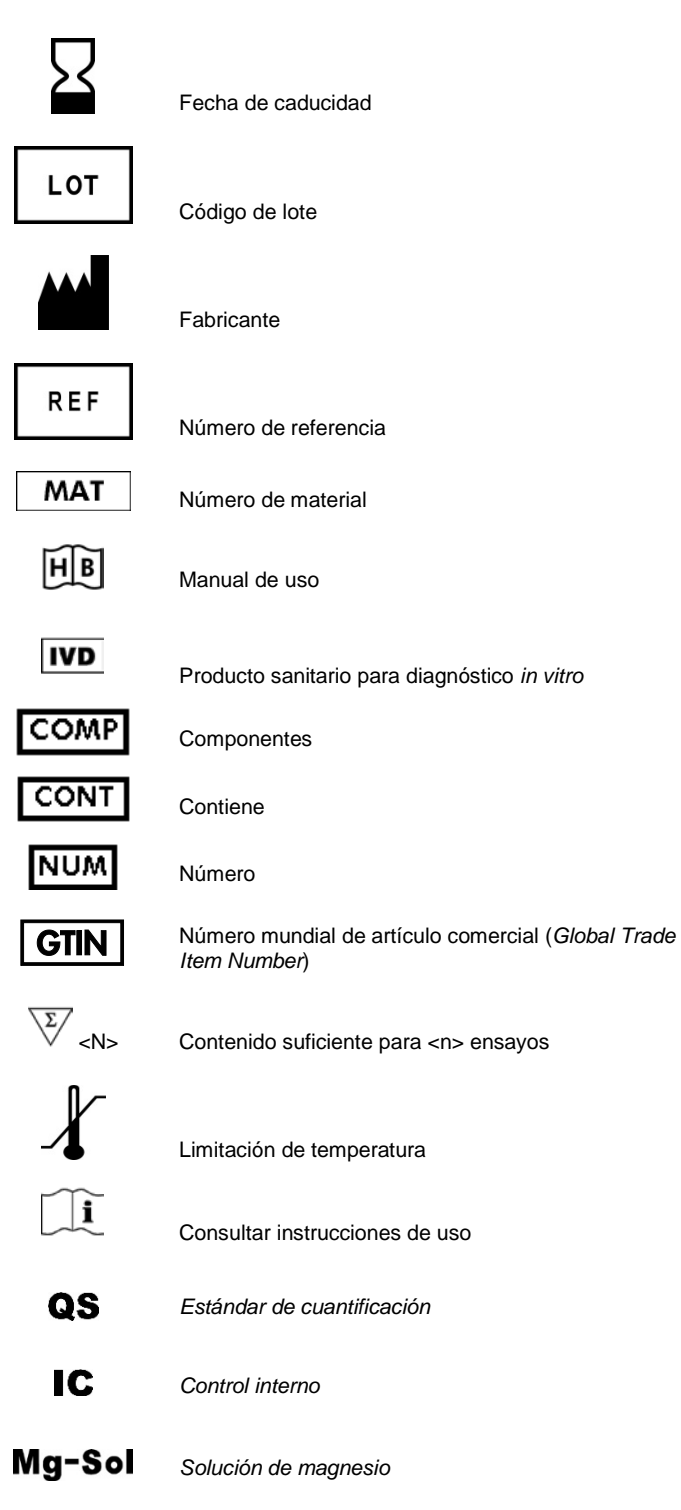

#### Kit *artus* Parvo B19 LC PCR

Marcas comerciales y exenciones de responsabilidad QIAGEN®, QIAamp®, *artus*®, UltraSens® (QIAGEN Group); *LightCycler*® (Roche Diagnostics).

No debe considerarse que los nombres registrados, marcas comerciales, etc., que se utilizan en este documento no están protegidos por la ley aunque no se hayan identificado específicamente como tales.

El kit *artus* Parvo B19 LC PCR es un kit de diagnóstico con el marcado CE conforme a la Directiva Europea 98/79/CE sobre productos sanitarios para diagnóstico *in vitro*. No disponible en todos los países.

Si desea obtener información actualizada sobre la licencia y las exenciones de responsabilidad específicas del producto, consulte el manual o la guía del usuario del kit de QIAGEN correspondiente. Los manuales y las guías del usuario de los kits de QIAGEN están disponibles en www.qiagen.com o pueden solicitarse al servicio técnico de QIAGEN o al distribuidor local.

La compra de este producto permite al comprador utilizarlo para la realización de servicios de diagnóstico *in vitro* en seres humanos. Por la presente no se otorga ninguna patente general ni ninguna otra licencia de ningún tipo distinta de este derecho específico de uso derivado de la compra.

LA COMPRA DE ESTE PRODUCTO CONCEDE AL COMPRADOR DERECHOS BAJO UNO O MAS DE LOS NUMEROS DE PATENTE DE ESTADOS UNIDOS 6,174,670,<br>7,160,998, 6,569,627 Y 6,245,514 Y SUS EQUIVALENTES EN EL EXTRANJERO PARA USAR ESTE PRODUCTO EX VITRO EN SERES HUMANOS Y EN ANIMALES. POR LA PRESENTE NO SE OTORGA NINGUNA PATENTE GENERAL NI NINGUNA OTRA LICENCIA DE NINGÚN TIPO DISTINTA DE ESTE DERECHO ESPECÍFICO DE USO DERIVADO DE LA COMPRA.

Acuerdo de licencia limitada

La utilización de este producto implica por parte de cualquier comprador o usuario del kit *artus* Parvo B19 LC PCR la aceptación de los siguientes términos:

- 1. El kit *artus* Parvo B19 LC PCR puede utilizarse exclusivamente de acuerdo con las especificaciones del *Manual de uso del kit* artus *Parvo B19 LC PCR* y empleando únicamente los componentes contenidos en el kit. QIAGEN no ofrece licencia alguna bajo ninguna de sus propiedades intelectuales para utilizar o incorporar los componentes contenidos en este kit con componentes no incluidos en el mismo, excepto según se describe en el *Manual de uso del kit* artus *Parvo B19 LC PCR* y en protocolos adicionales disponibles en www.qiagen.com.
- 2. Aparte de las licencias expresamente especificadas, QIAGEN no garantiza que este kit ni su(s) uso(s) no infrinjan los derechos de terceros.
- 3. Este kit y sus componentes tienen licencia para un solo uso y no pueden ser reutilizados, reacondicionados ni revendidos.
- 4. QIAGEN renuncia específicamente a cualquier otra licencia, explícita o implícita, distinta de las licencias expresamente especificadas.
- 5. El comprador y el usuario del kit aceptan no realizar ni permitir a otros realizar ningún paso que pueda conducir a acciones que hayan sido prohibidas en las especificaciones anteriores o que pueda facilitarlas. QIAGEN se reserva el derecho de emprender acciones legales ante cualquier tribunal para el cumplimiento de las prohibiciones especificadas en este Acuerdo de licencia limitada, y recuperará todos los gastos derivados de la investigación y de los costes del juicio, incluidos los honorarios de abogacía, en cualquier acción emprendida para hacer cumplir este Acuerdo de<br>licencia limitada o cualquier otro derecho de propiedad intelectual en relac

Para obtener los términos actualizados de la licencia, visite www.qiagen.com.

02/2018 1112175 HB-0010-006 -© 2018 QIAGEN, reservados todos los derechos.

www.qiagen.com

Australia Orders 1-800-243-800 Fax 03-9840-9888 Technical 1-800-243-066 Austria Orders 0800-28-10-10 Fax 0800-28-10-19 Technical 0800-28-10-11 Belgium = Orders 0800-79612 = Fax 0800-79611 = Technical 0800-79556 Brazil = Orders 0800-557779 = Fax 55-11-5079-4001 = Technical 0800-557779 Canada Orders 800-572-9613 Fax 800-713-5951 Technical 800-DNA-PREP (800-362-7737) China = Orders 86-21-3865-3865 = Fax 86-21-3865-3965 = Technical 800-988-0325 Denmark = Orders 80-885945 = Fax 80-885944 = Technical 80-885942  $Finland = Orders 0800-914416 = Fax 0800-914415 = Terchnical 0800-914413$ France = Orders 01-60-920-926 = Fax 01-60-920-925 = Technical 01-60-920-930 = Offers 01-60-920-928 Germany = Orders 02103-29-12000 = Fax 02103-29-22000 = Technical 02103-29-12400 Hong Kong = Orders 800 933 965 = Fax 800 930 439 = Technical 800 930 425 Ireland = Orders 1800 555 049 = Fax 1800 555 048 = Technical 1800 555 061 Italy = Orders 800-789-544 = Fax 02-334304-826 = Technical 800-787980 Japan = Telephone 03-6890-7300 = Fax 03-5547-0818 = Technical 03-6890-7300 Korea (South) = Orders 080-000-7146 = Fax 02-2626-5703 = Technical 080-000-7145 Luxembourg = Orders 8002-2076 = Fax 8002-2073 = Technical 8002-2067 Mexico = Orders 01-800-7742-639 = Fax 01-800-1122-330 = Technical 01-800-7742-436 The Netherlands = Orders 0800-0229592 = Fax 0800-0229593 = Technical 0800-0229602 Norway = Orders 800-18859 = Fax 800-18817 = Technical 800-18712 Singapore = Orders 1800-742-4362 = Fax 65-6854-8184 = Technical 1800-742-4368 Spain = Orders 91-630-7050 = Fax 91-630-5145 = Technical 91-630-7050 Sweden = Orders 020-790282 = Fax 020-790582 = Technical 020-798328 Switzerland = Orders 055-254-22-11 = Fax 055-254-22-13 = Technical 055-254-22-12 UK = Orders 01293-422-911 = Fax 01293-422-922 = Technical 01293-422-999 USA = Orders 800-426-8157 = Fax 800-718-2056 = Technical 800-DNA-PREP (800-362-7737)

1112175ES

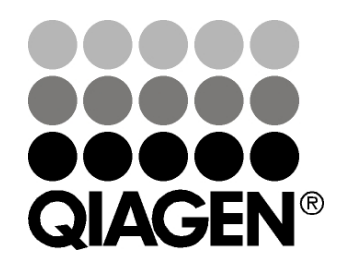